## Cisco DSL 라우터 구성 및 문제 해결 가이드 - PPPoA 온라인 양식

ADSL(Asymmetric Digital Subscriber Line) 서비스를 사용하여 Cisco DSL(Digital Subscriber Line) 라우터를 성공적으로 구성하려면 먼저 ISP(Internet Service Provider)의 특정 정보가 필요합니다. ISP에서 아래 설명된 질문에 대한 답변을 확실히 제공하거나, 불가능하거나, 제공하지 않으려는 경 우, Cisco DSL 라우터를 올바르게 구성하지 못할 수 있습니다.

양식을 통해 구성을 작성하는 데 필요한 정보를 얻고 기록할 수 있습니다.각 양식에 대해 두 형식 중 하나를 선택합니다.각 형식은 입력하는 텍스트를 저장하는 데 필요한 요구 사항이 다릅니다.

- HTML 이 페이지의 양식에 정보를 입력합니다. 중요:항목을 저장하려면 이 페이지를 인쇄해야 합니다.현재 정보를 저장하는 다른 방법은 없습 니다.
- Microsoft Word <u>[여기를](/content/dam/en/us/support/docs/long-reach-ethernet-lre-digital-subscriber-line-xdsl/asymmetric-digital-subscriber-line-adsl/71116-adslguide-pppoafrm.doc)</u> 클릭하여 Microsoft Word에서 양식을 엽니다.양식을 작성한 다음 로컬 드라이브에 저장합니다.이 페이지로 돌아가서 이 페이지 하[단에서 다음 단계 선택을](#page-1-0) 계속 진행 합니다.

중요:컨피그레이션 구축 또는 문제 해결에 도움이 필요한 경우 [Cisco TAC\(Technical Assistance](http://www.cisco.com/cisco/web/support/index.html) [Center\)에](http://www.cisco.com/cisco/web/support/index.html) 문의하기 전에 이러한 양식의 정보를 액세스할 수 있어야 합니다. Ξ

## ISP에서 정보 기록

다음 양식에는 Cisco DSL 라우터를 구매한 리셀러 이름과 ISP 이름에 대한 질문이 포함되어 있습 니다.ISP에 문의해야 하는 나머지 질문입니다.모든 질문에 대한 답변을 입력합니다.

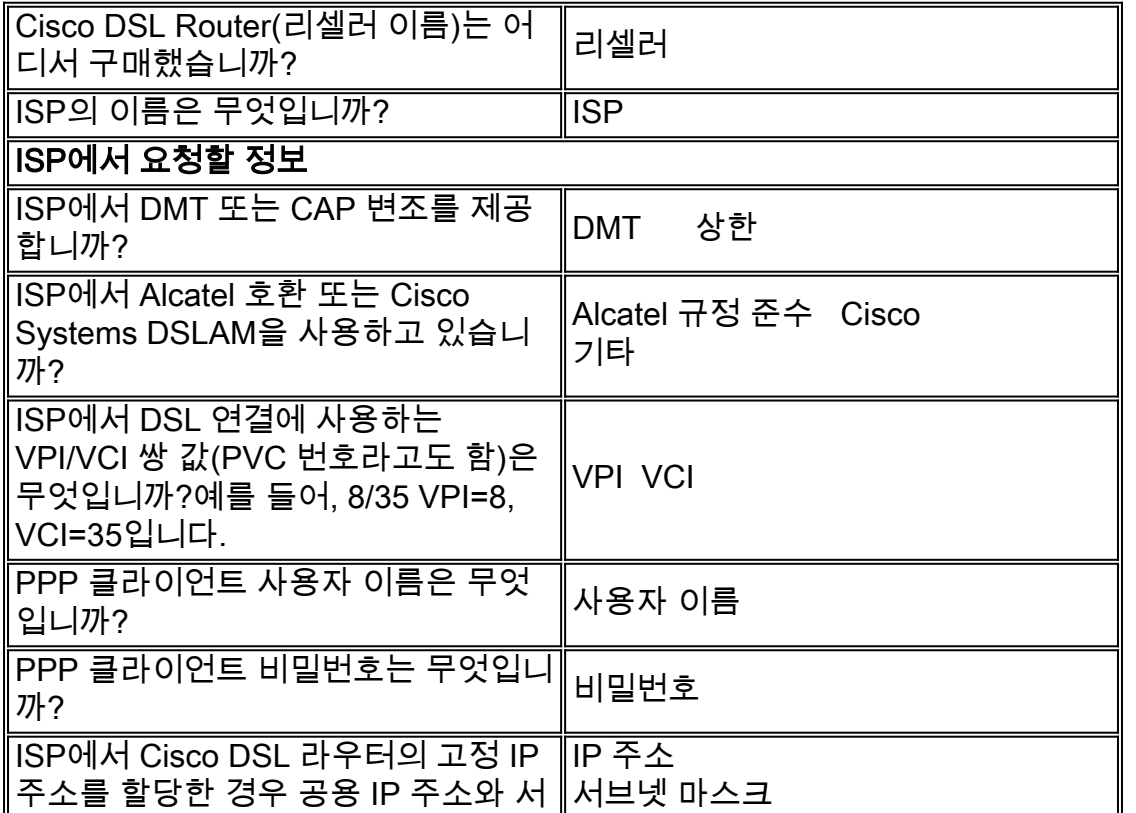

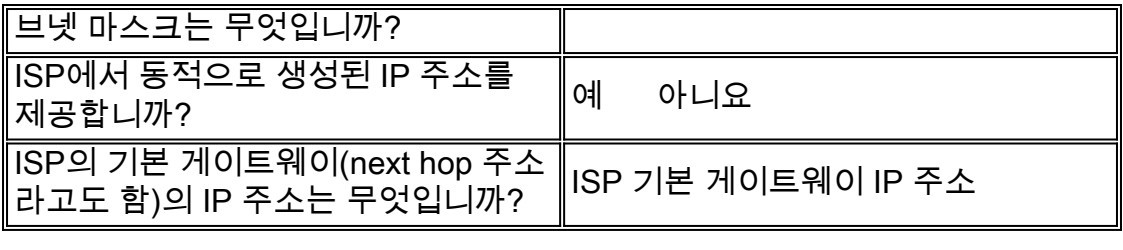

## 네트워크에 대한 정보 기록

개인 네트워크에 대한 다음 정보를 기록합니다.이 정보는 ISP와 관련이 없습니다.

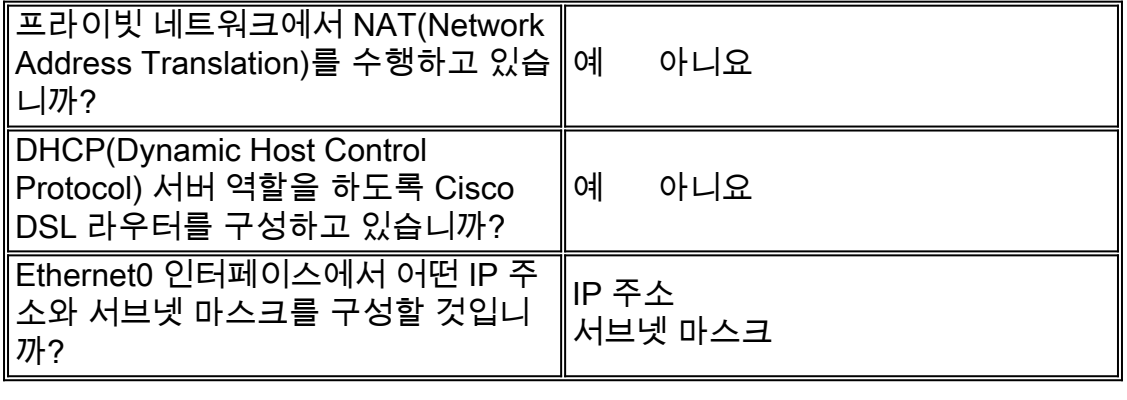

## <span id="page-1-0"></span>다음 단계 선택

ISP와 개인 네트워크에서 필요한 모든 정보가 있는 경우, 새 설치 또는 기존 네트워크 문제 해결 여 부에 따라 다음 중 하나를 선택합니다.

• <u>[새 DSL 구성](http://www.cisco.com/en/US/tech/tk175/tk15/technologies_configuration_example09186a008071a668.shtml)</u>

 $\mathbf{A}$ 

• <u>[기존 DSL 연결 문제 해결](http://www.cisco.com/en/US/tech/tk175/tk15/technologies_configuration_example09186a008071a69d.shtml)</u>

[기본 페이지](http://www.cisco.com/en/US/tech/tk175/tk15/technologies_configuration_example09186a008015407f.shtml)